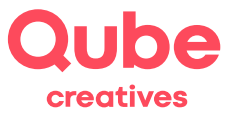

## Anleitung Mac OS X Mail einrichten

V 2024-03-28

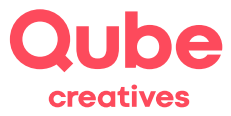

# **Inhaltsverzeichnis**

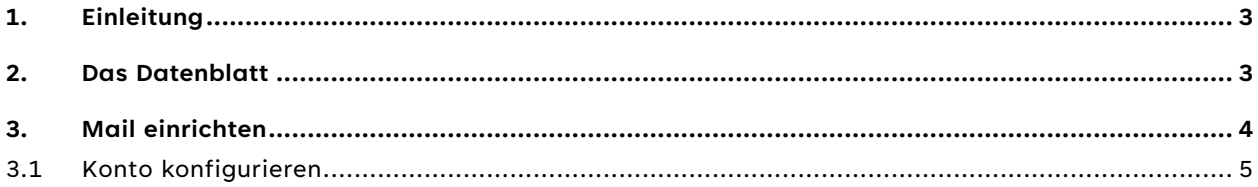

### **Support**

Qube AG T +41 58 513 98 01 support@qube.ag

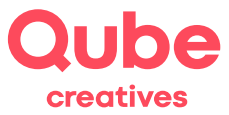

#### **1. Einleitung**

Wollen Sie Ihre E-Mails über Mac OSX verwalten, müssen Sie *Mail* zuerst entsprechend konfigurieren. Diese Anleitung wird Sie Schritt für Schritt durch den Einrichtungsprozess führen.

**TIPP!** Sie können die E-Mails – abgesehen von E-Mail Clients wie *Mail* – auch über das Webmail lesen und verwalten. Hierzu gehen Sie auf [http://webmail.itds.ch](http://webmail.itds.ch/) und loggen sich mit Ihrem persönlichen Benutzerkonto ein.

#### **2. Das Datenblatt**

Auf dem Datenblatt finden Sie die Angaben Ihres persönlichen E-Mail-Kontos. Nebst dem Benutzernamen und dem Initialpasswort enthält das Datenblatt die Mail-Server-Namen, welche zur Einrichtung von *Mail* benötigt werden, sowie weitere hilfreiche Angaben.

**TIPP!** Ändern Sie das Initialpasswort im SimpleAdmin unter [http://www.simpleadmin.ch](http://www.simpleadmin.ch/) links unter Passwort. Somit stellen Sie sicher, dass nur Sie das Passwort kennen.

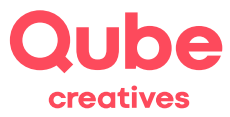

#### **3. Mail einrichten**

1. Starten Sie *Mail*. Drücken Sie auf das Menu **Mail** oben links, dann auf **Account hinzufügen**.

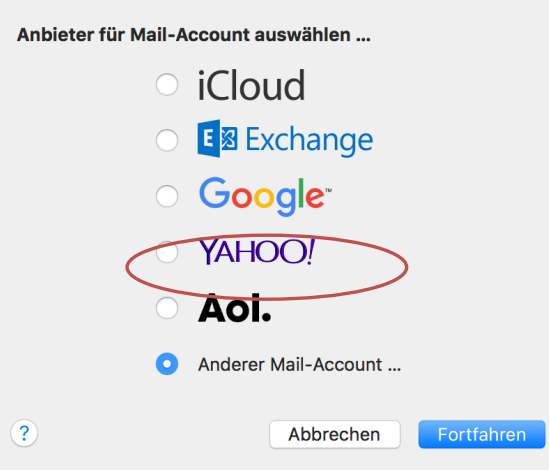

2. Aktivieren Sie die Auswahl **Anderer Mail-Account** und klicken Sie dann auf *Fortfahren*.

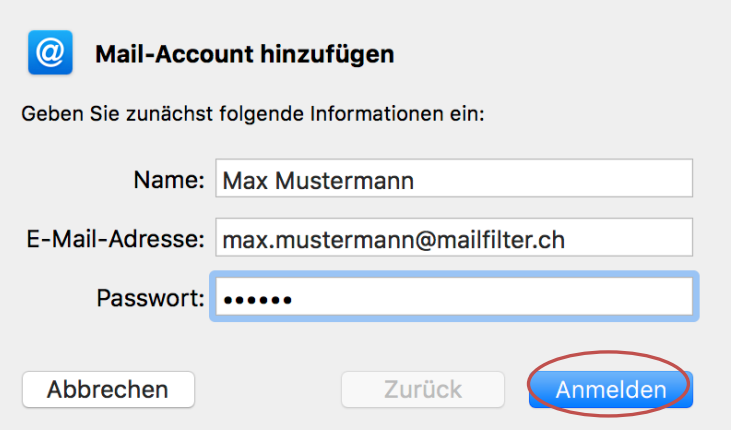

- 3. Geben Sie hier Ihr Name, E-Mail-Adresse und Passwort an und klicken Sie anschliessend auf *Anmelden*.
- 4. Wählen Sie Accounttyp **IMAP** und geben Sie gemäss Datenblatt bei beiden Servern *mail.itds.ch* an. Wählen Sie *Anmelden* und Ihr Konto wird eingerichtet.

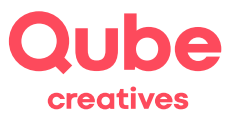

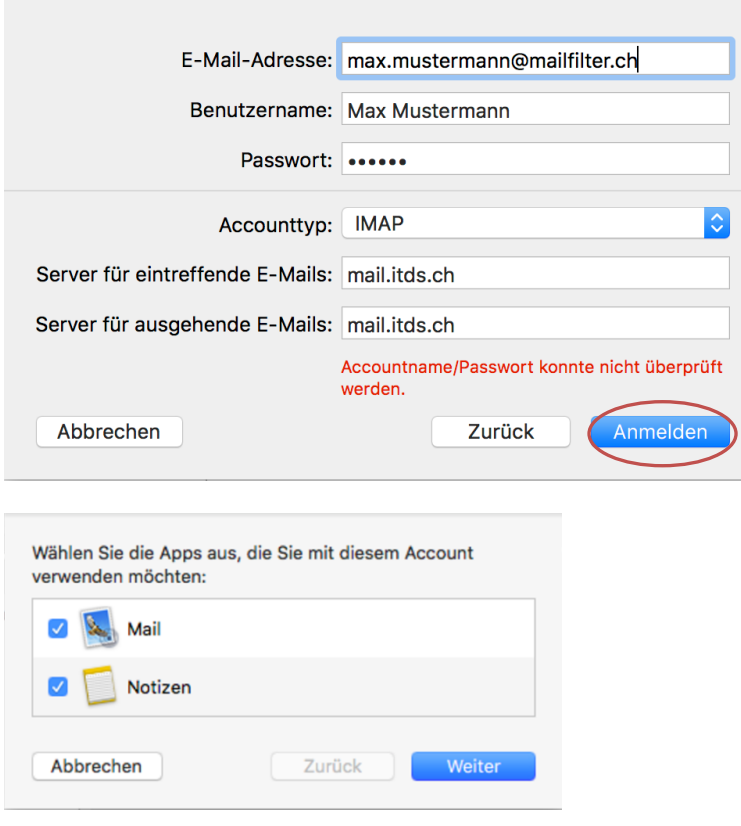

mit *Weiter* schliessen Sie die Einrichtung ab.

#### **3.1 Konto konfigurieren**

1. Sobald Ihr Konto eingerichtet ist, finden Sie unter Einstellungen->Accounts die restlichen zu ändernden Daten.

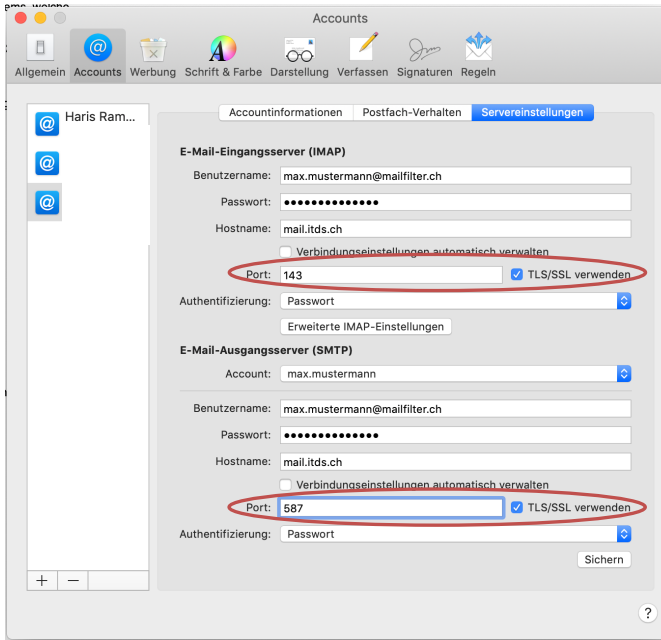

Aarau: Qube AG · Aeschbachweg 6 · CH-5000 Aarau Bern: Qube AG · Schulhausgasse 22 · CH-3113 Rubigen

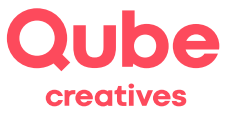

Prüfen Sie, ob der richtige Port beim Eingangsserver eingetragen ist: → Port 143 und ein Häklein bei TLS/SSL

Prüfen Sie, ob der richtige Port beim Ausgangsserver eingetragen ist:  $\rightarrow$  Port 587 und ein Häklein bei SSL

Authentifizierung ist jeweils «Passwort».